## **Policy Links and Public URLs**

It is often desirable to embed links to a specific policy within an email, on other websites, or in a variety of other documents. For instructions on how to complete this task, please review and complete these steps.

While viewing the policies either as a Public Viewer or logged into PolicyTech as an administrator:

1. Search the policies to locate the desired policy

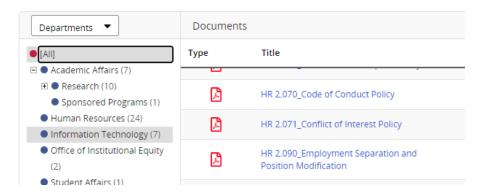

- 2. Click on the policy to open the policy document.
  - a. From the <u>Public Viewer</u> site the URL for the policy will be located at the top of the page

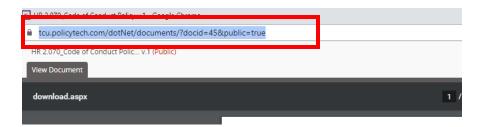

b. From the **Administrator site** – Click on the <u>Overview</u> tab

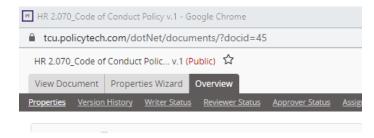

## c. Copy the Public Access URL

<u>U</u>RL

<u>URL</u>

https://tcu.policytech.com/docview/?docid=45

Public Access URL https://tcu.policytech.com/docview/?docid=45&public=true

Public Download URL https://tcu.policytech.com/docview/?docid=45&public=true&fileonly=true